**Sample Alignment (2D detector) Part** 

# **Contents**

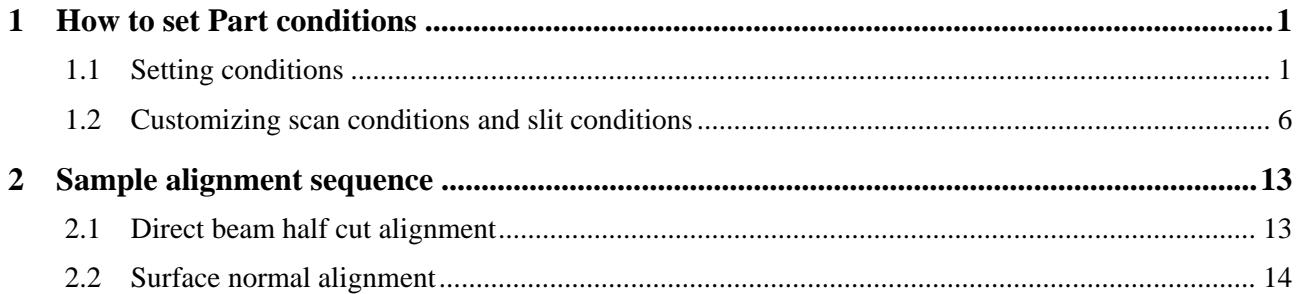

## <span id="page-4-1"></span><span id="page-4-0"></span>**1 How to set Part conditions**

In this chapter, how to set the **Sample Alignment (2D detector)** Part conditions is described.

### <span id="page-4-2"></span>**1.1 Setting conditions**

Set the basic conditions in the **Sample Alignment (2D detector)** dialog box.

The scan conditions and slit conditions of the sample alignment are determined based on the basic conditions. The scan conditions and slit conditions can also be customized.

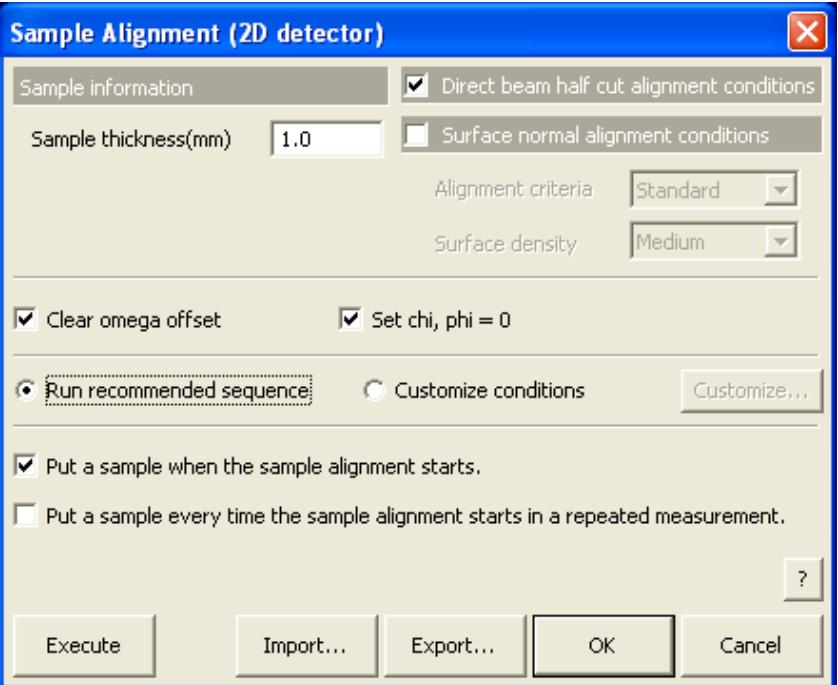

**Fig. 1.1.1 Sample Alignment (2D detector) dialog box** 

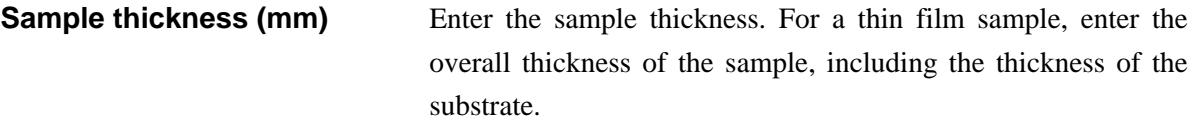

**Direct beam half cut alignment conditions** 

Check the **Direct beam half cut alignment conditions** box to execute the direct beam half cut alignment.

### **Surface normal alignment conditions**

Check the **Surface normal alignment conditions** box to execute the surface normal alignment.

**Alignment criteria** Select the alignment criteria of the surface normal alignment.

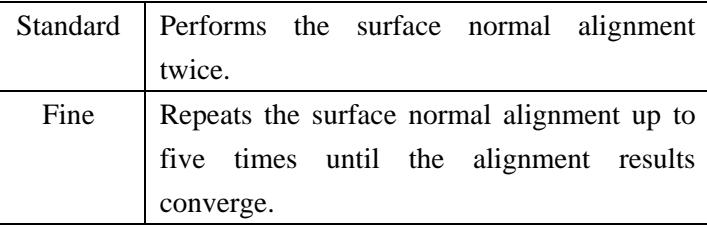

**Surface density** Select the nominal density of the surface layer from **Very low**, **Low**, **Medium**, or **High**. The 2-theta scattering angles, depending on the wavelength, shown in the table below are used for the surface normal alignment.

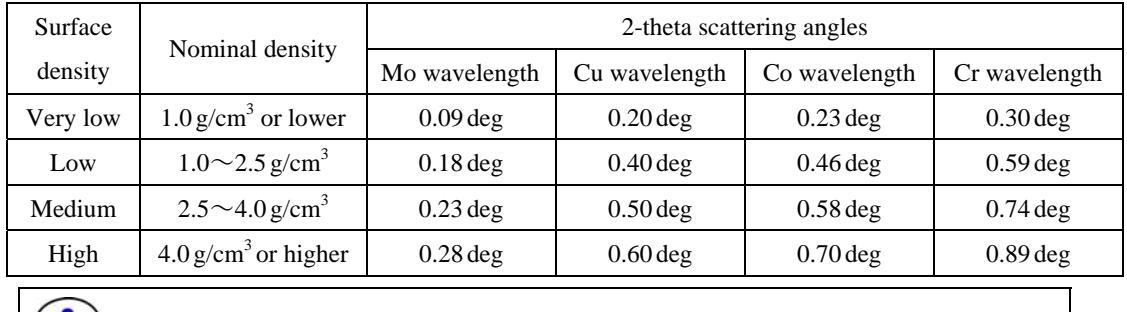

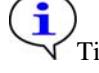

Tip: When **Surface density** is set to **Unknown**, the surface normal alignment is performed at the 2-theta scattering angle used when **Medium** is selected for **Surface density**.

A surface layer is a layer that is approximately 10 nm thick or greater and closest to the surface. For example, if the layer (layer 1) closest to the surface is 2 nm thick and the next layer (layer 2) is 30 nm thick, **Surface density** should be set to the density of the second layer.

**Clear omega offset** When the **Clear omega offset** box is checked, the sample alignment starts after setting the omega zero offset value to the value registered as the optics alignment result.

**Set chi, phi = 0** When the **Set chi, phi = 0** box is checked, the sample alignment starts after driving the chi and phi axes to the datum point  $(0^{\circ})$ , excluding the zero offset value).

> If the results of the previous sample alignment are kept, the next sample alignment uses this position as a reference and may not work correctly. In ordinary cases, check the **Clear omega offset** and **Set chi, phi = 0** boxes.

**Run recommended sequence** Performs the sample alignment using the recommended sequence.

**Customize conditions** Performs the sample alignment under the conditions specified in the **Customize** dialog box.

**Customize** When the **Customize conditions** radio button is selected, click the **Customize** button, then set the scan conditions and slit conditions.

[1.2 Customizing scan conditions and slit conditions](#page-9-1)

Tip: It is recommended to execute both the direct beam half cut alignment and the surface normal alignment unless there is a specific reason not to. Execute the surface normal alignment when a precise sample alignment is required by the application.

### **Put a sample when the sample alignment starts.**

If the sample is mounted (or changed) before the sample alignment starts, check the **Put a sample when the sample alignment** box. If the sample alignment is performed using the currently-mounted sample, uncheck the **Put a sample when the sample alignment** box.

### **Put a sample every time the sample alignment starts in a repeated measurement.**

If the sample is changed every time the sample alignment starts in a repeated measurement using the loop Parts or XY mapping Parts, check the **Put a sample every time the sample alignment starts in a repeated measurement** box. If the sample is mounted during the first cycle only, uncheck the **Put a sample every time the sample alignment starts in a repeated measurement** box.

**Execute** Executes the sample alignment under the conditions specified in the **Sample Alignment (2D detector)** dialog box.

> CAUTION: Clicking the **Cancel** button after executing the sample alignment does not cancel the specified conditions.

Tip: The sample alignment is executed with the **Sample Alignment (2D detector)** dialog box open. While the sample alignment is running, the Part conditions cannot be changed. They can be changed again after the alignment has been completed.

The setting of  $\mathbb{R}$  (Show confirmation messages) on the flow bar becomes invalid.

**Import** Loads the saved Part conditions.

Clicking the **Import** button opens the **Import** dialog box. Select the folder including the file you want to import from the **Folder** tree view. In the **Condition file** list, select the condition file you want to import and click the **OK** button to load the Part conditions.

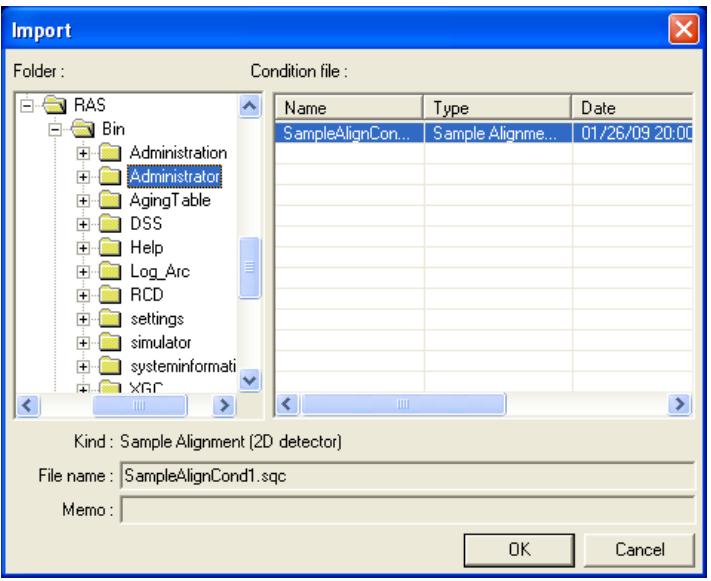

**Export** Saves the specified Part conditions in a file.

Clicking the **Export** button opens the **Export** dialog box. From the **Folder** tree view, select a destination folder to save the conditions file then enter a file name in the **File name** box. Enter comments in the **Memo** box, if needed. After entering them, click the **OK** button.

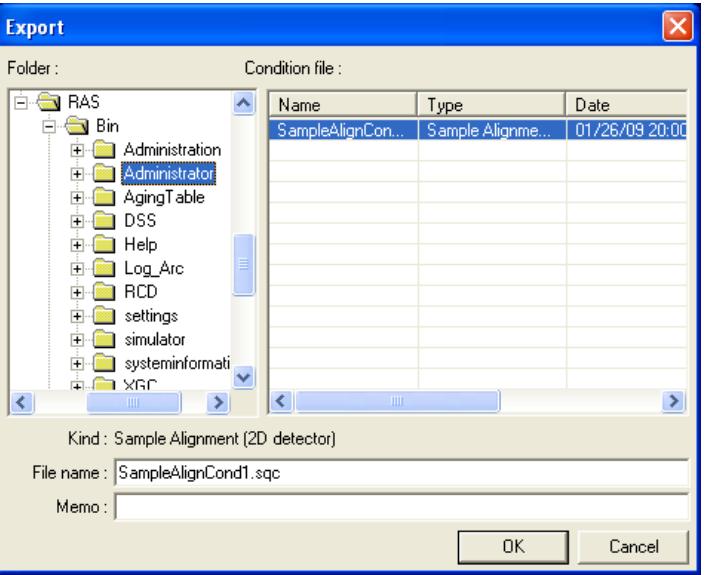

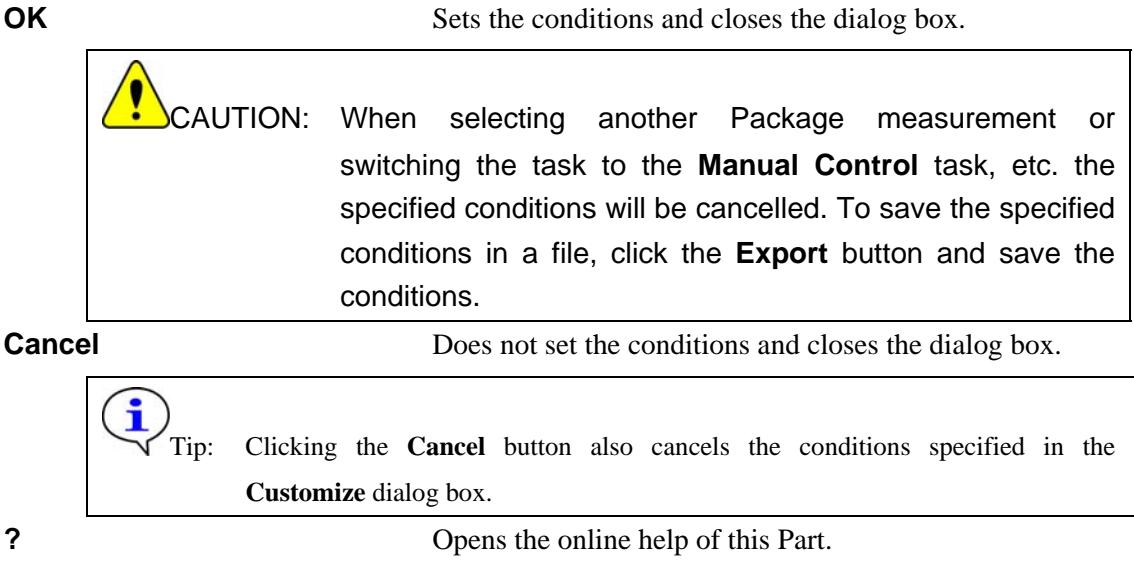

## <span id="page-9-1"></span><span id="page-9-0"></span>**1.2 Customizing scan conditions and slit conditions**

If you want to customize the scan conditions and slit conditions of the sample alignment, set the conditions in the **Customize** dialog box.

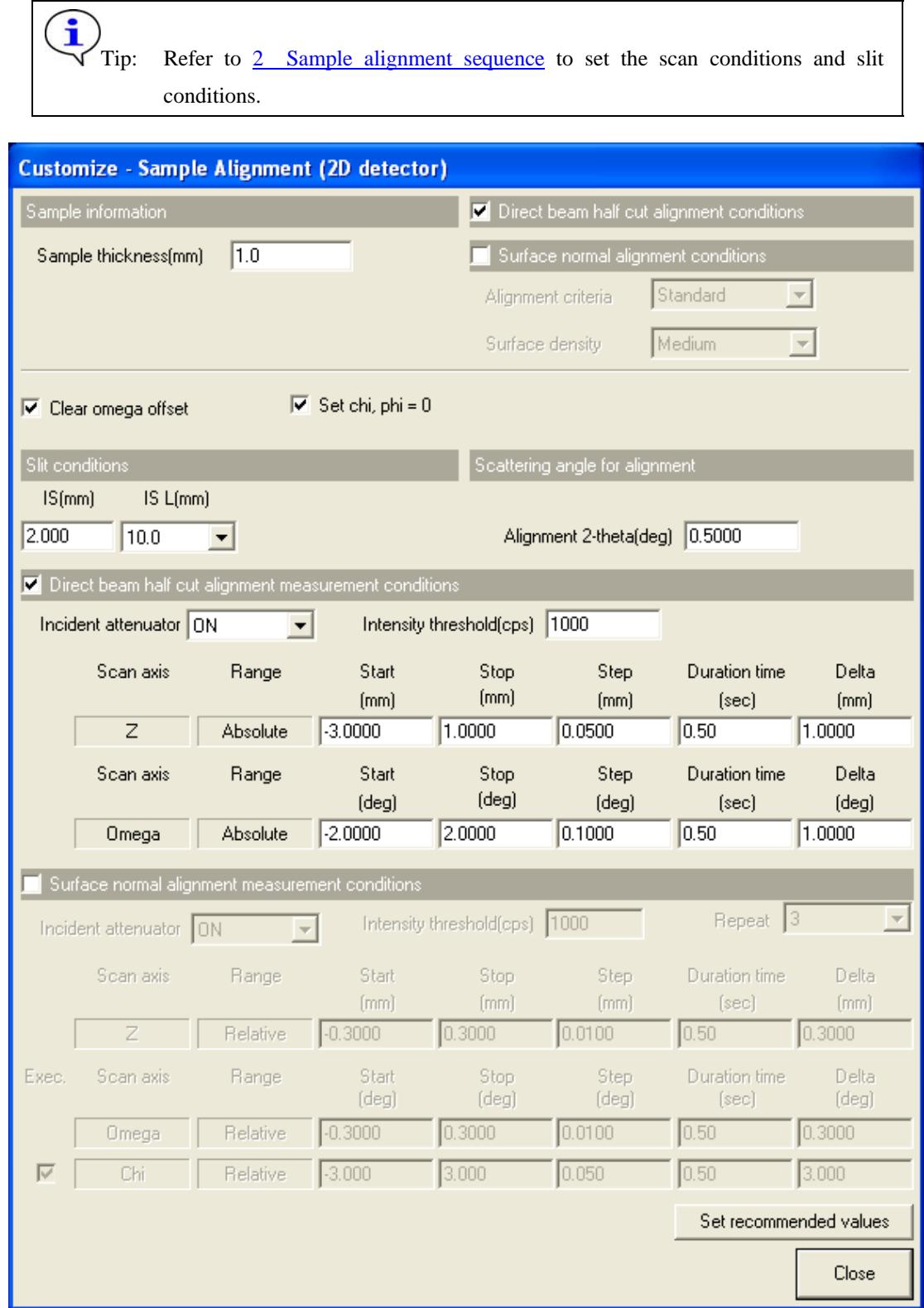

**Fig. 1.2.1 Customize dialog box** 

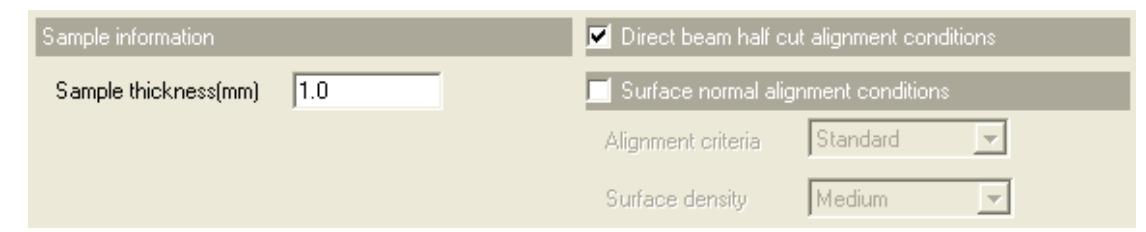

**Sample thickness (mm)** Enter the sample thickness in mm. For a thin film sample, enter the overall thickness of the sample, including the thickness of the substrate.

### **Direct beam half cut alignment conditions**

Check the **Direct beam half cut alignment conditions** box to execute the direct beam half cut alignment.

### **Surface normal alignment conditions**

Check the **Surface normal alignment conditions** box to execute the surface normal alignment.

**Alignment criteria** Select the alignment criteria of the surface normal alignment.

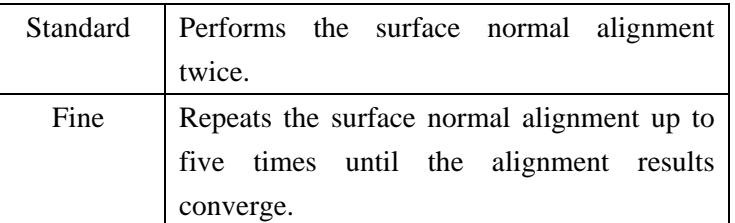

**Surface density** Select the nominal density of the surface layer from **Very low**, **Low**, **Medium**, or **High**. The 2-theta scattering angles, depending on the wavelength, shown in the table below are used for the surface normal alignment.

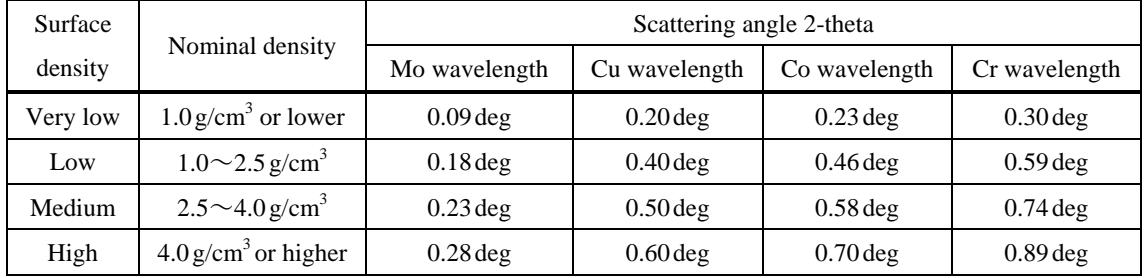

Tip: When **Surface density** is set to **Unknown**, the surface normal alignment is performed at the 2-theta scattering angle used when **Medium** is selected for **Surface density**. A surface layer is a layer that is approximately 10 nm thick or greater and closest to the surface. For example, if the layer (layer 1) closest to the surface is 2 nm thick and the next layer (layer 2) is 30 nm thick, the **Surface density** should be set to the density of the second layer.

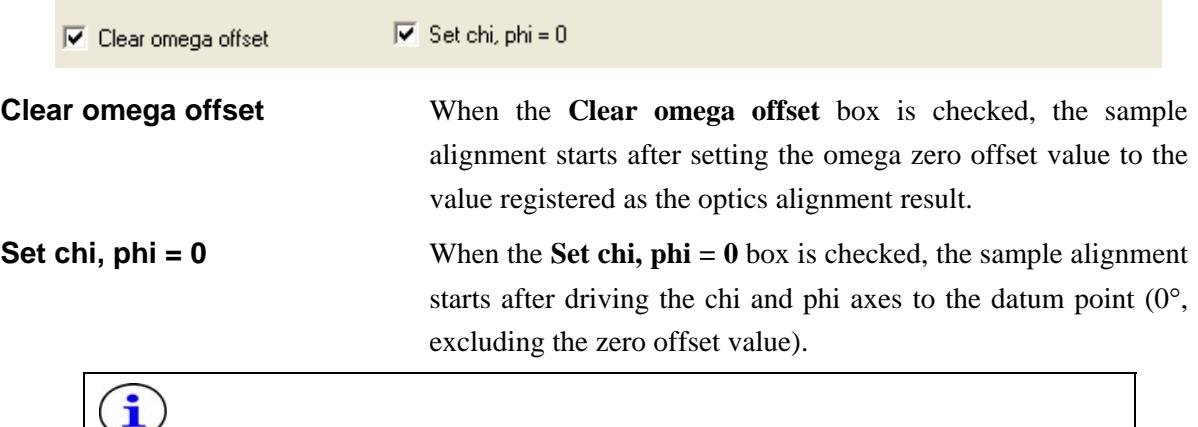

Tip: If the results of the previous sample alignment are kept, the next sample alignment uses this position as a reference and may not work correctly. In ordinary cases, check the **Clear omega offset** and **Set chi, phi = 0** boxes.

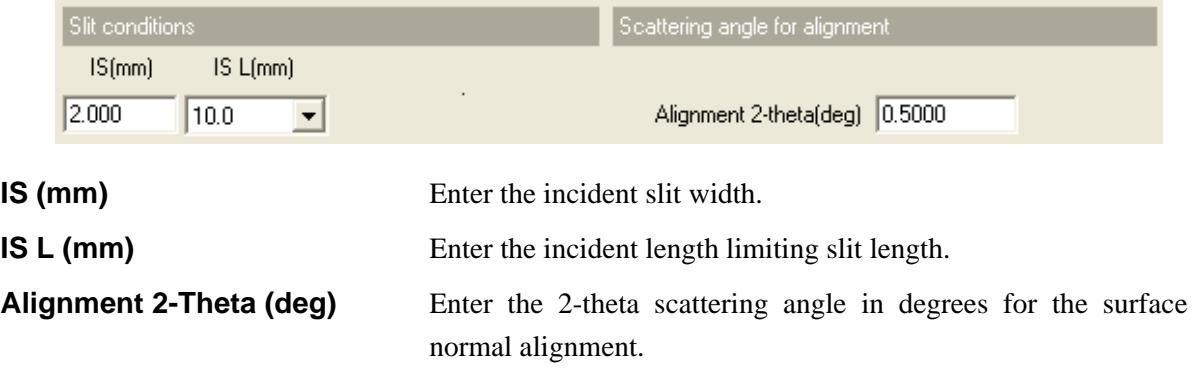

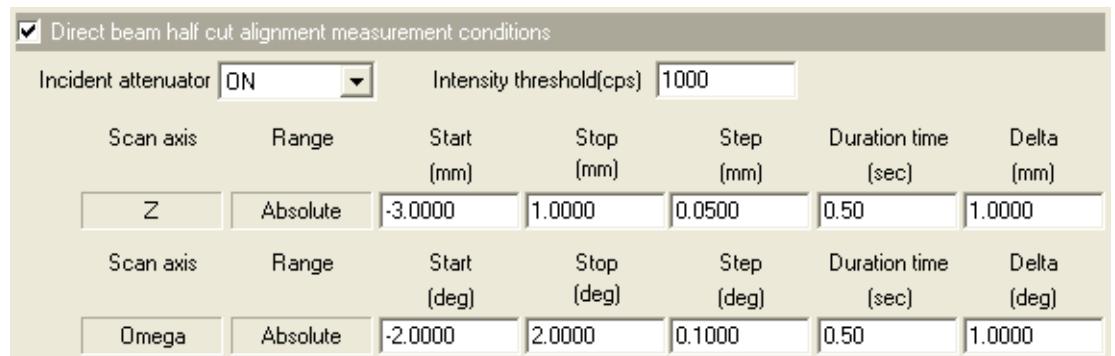

## **Direct beam half cut alignment measurement conditions**

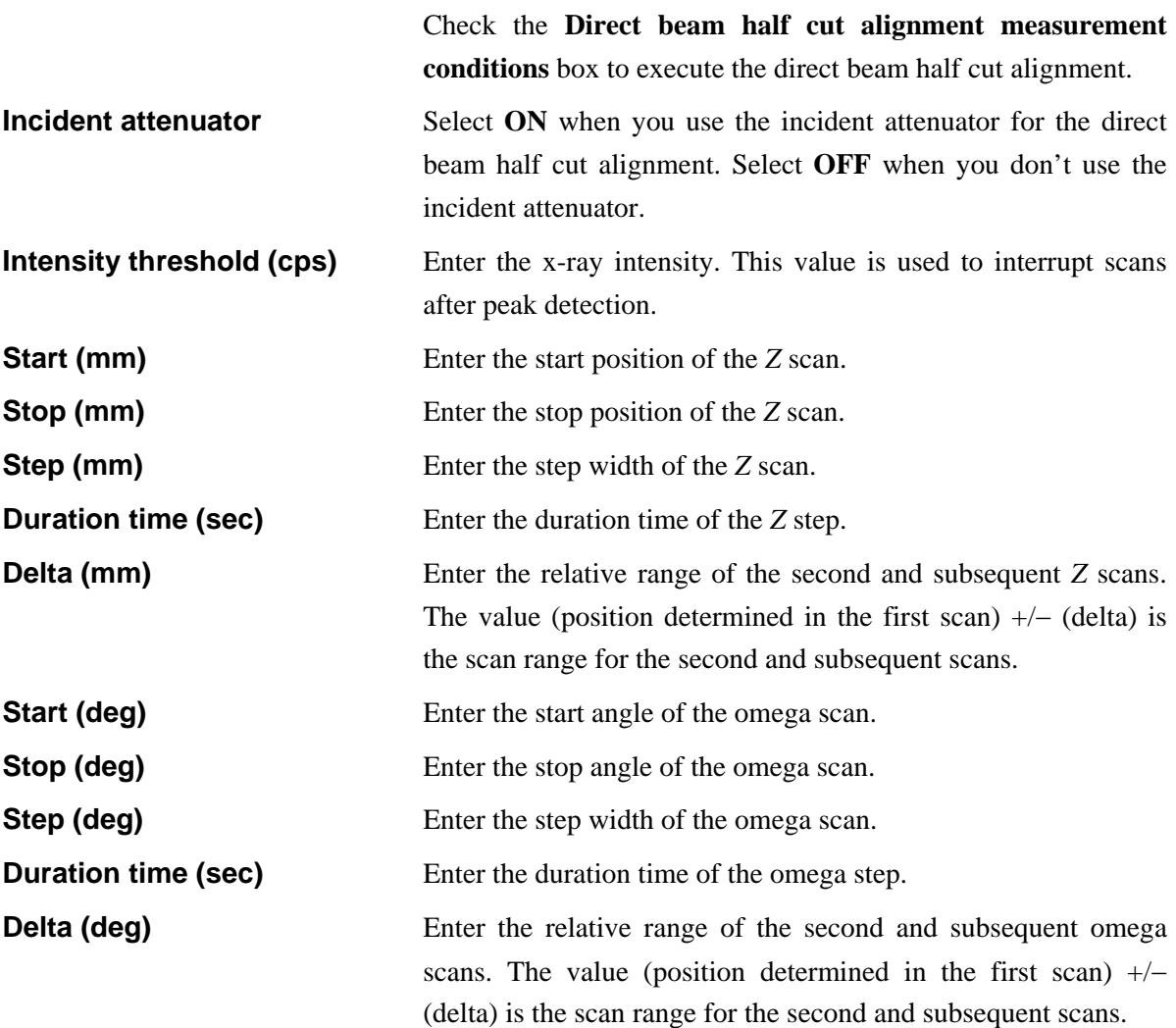

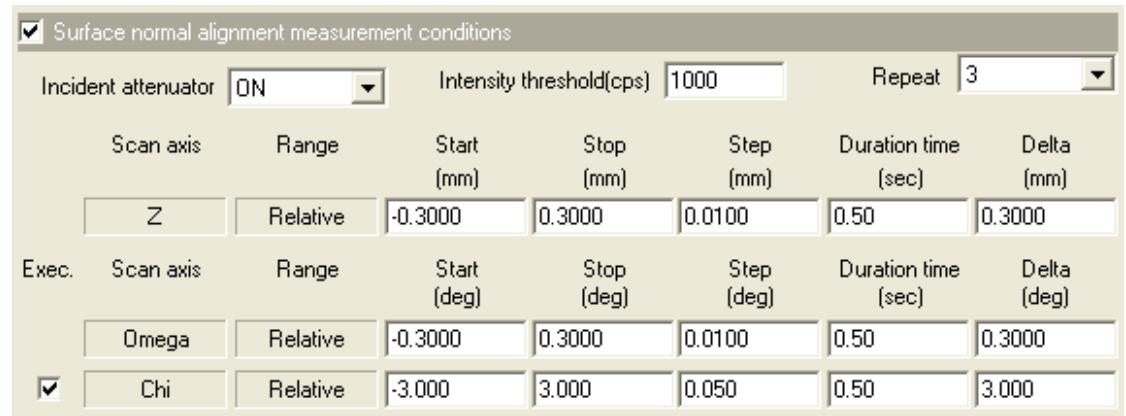

## **Surface normal alignment measurement conditions**

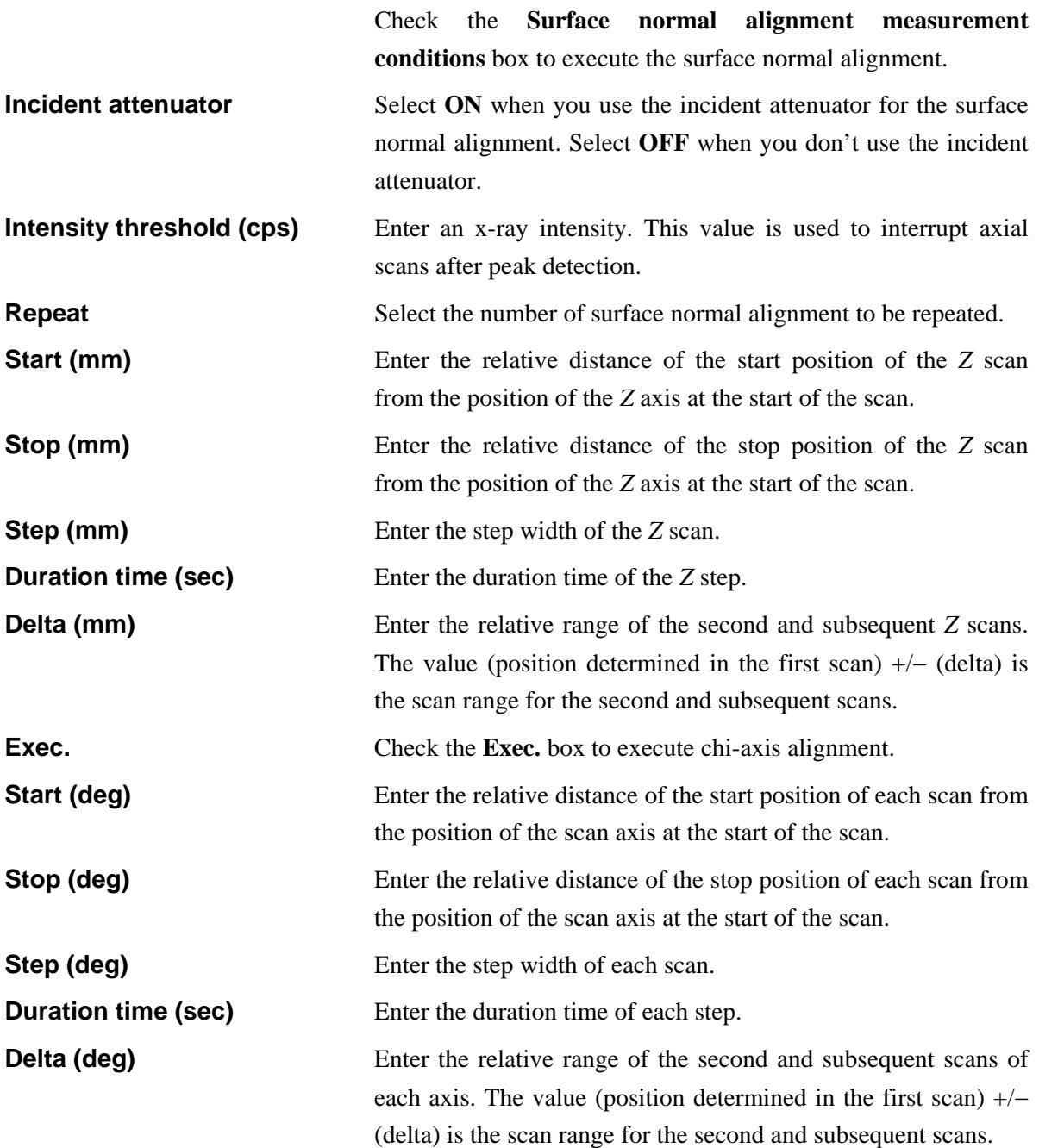

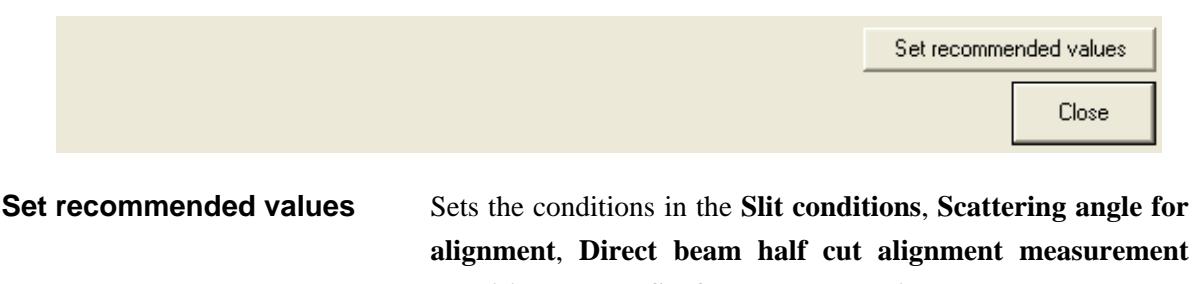

**conditions**, and **Surface normal alignment measurement conditions** sections to the recommended values based on the conditions specified in the **Sample information** and **Surface normal alignment conditions** sections.

**Close** Closes the **Customize** dialog box.

### <span id="page-16-1"></span><span id="page-16-0"></span>**2 Sample alignment sequence**

The sample alignment is performed automatically. However, the sample spacer, wafer sample plate, sample, and parts such as optical devices must be installed (or removed) manually as instructed by messages displayed on the screen.

Described below is the general sample alignment sequence.

### <span id="page-16-2"></span>**2.1 Direct beam half cut alignment**

- (1) Install the sample spacer, wafer sample plate, sample, and incident length limiting slit as instructed by the messages displayed on the screen.
- (2) Adjust the incident slit widths as specified in the recommended or customized conditions.
- (3) Drive each axis of the goniometer to the initial position  $(2$ -theta =  $0.0000^{\circ}$ , omega =  $0.0000^{\circ}$ ).
- (4) Scan the *Z* axis and determine the position at which the incident x-ray beam is blocked and reduced to 50% intensity by the sample.

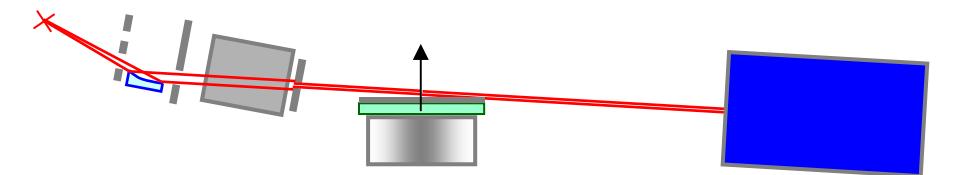

**Fig. 2.1.1 Alignment based on** *Z* **scan** 

- (5) Drive the *Z* axis to the position determined in step (4).
- (6) Scan the omega axis and determine the position (profile peak position) at which the incident x-ray beam is parallel to the sample surface.

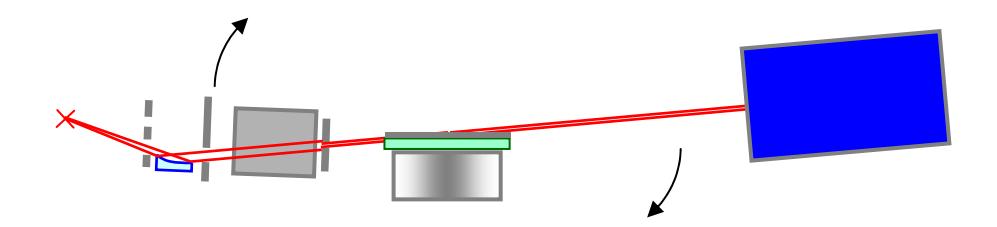

**Fig. 2.1.2 Alignment based on omega scan** 

- (7) Drive the omega axis to the profile peak position.
- (8) Repeat steps (4) through (7).
- (9) Repeat steps  $(4)$  and  $(5)$ .

<span id="page-17-0"></span>(10) After the alignment has been completed, the sample surface is parallel to the incident x-ray beam. The sample surface also coincides with the center of rotation of the goniometer axes.

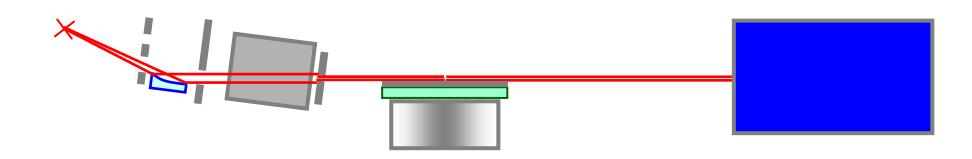

**Fig. 2.1.3 After alignment** 

(11) Change the omega zero offset value so that omega is 0.0000° under the conditions described in step (10).

### <span id="page-17-1"></span>**2.2 Surface normal alignment**

- (1) Drive the 2-theta/omega axes to the alignment scattering angle specified in the recommended or customized conditions.
- (2) Scan the omega axis and determine the position (profile peak position) at which the incident angle of the x-ray beam on the sample surface equals half of the 2-theta scattering angle.

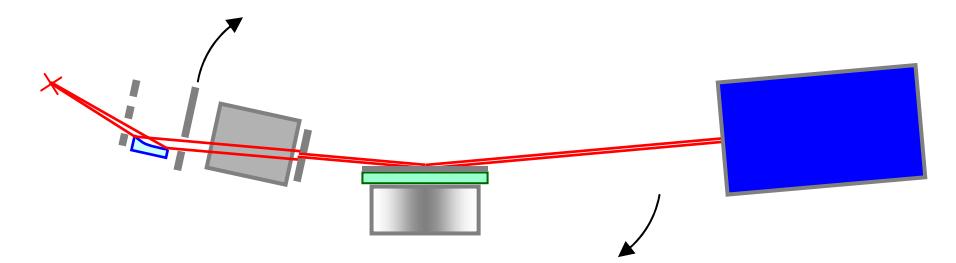

**Fig. 2.2.1 Alignment based on omega scan** 

- (3) Drive the omega axis to the profile peak position.
- (4) Scan the *Z* axis and determine the position (profile peak position) at which the sample surface coincides with the center of rotation of the goniometer axes.

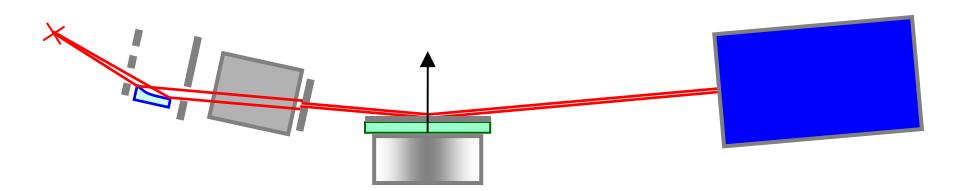

**Fig. 2.2.2 Alignment based on** *Z* **scan** 

(5) Drive the *Z* axis to the profile peak position.

- (6) Repeat the alignment process described in steps (2) through (5) for the number of times specified in the recommended or customized conditions.
- (7) After the alignment has been completed, the incident and exit angles of the x-ray beam on the sample surface are identical and equal to half of the scattering angle. The sample surface also coincides with the center of rotation of the goniometer axes.

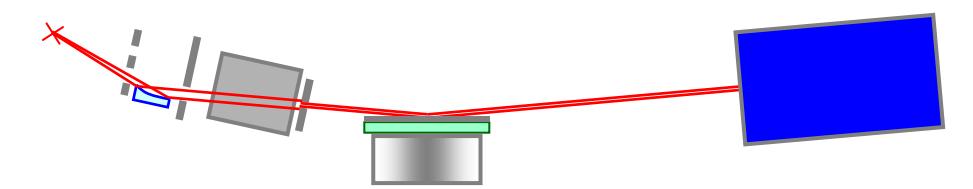

**Fig. 2.2.3 After alignment** 

- (8) Change the omega zero offset values so that omega = 2-theta/2.
- (9) Drive the 2-theta/omega axes to 0.0000º.